**Do not load paper above the ▼ arrow mark inside the edge guide.**

**Не загружайте бумагу на направляющей**  выше отметки стрелки  $\blacktriangledown$ .

Не завантажуйте папір вище мітки ▼ зі **стрілкою всередині напрямної.**

Жиек бағыттағышының ішіндегі ▼ **көрсеткі белгісінен жоғары қағаз жүктемеңіз.**

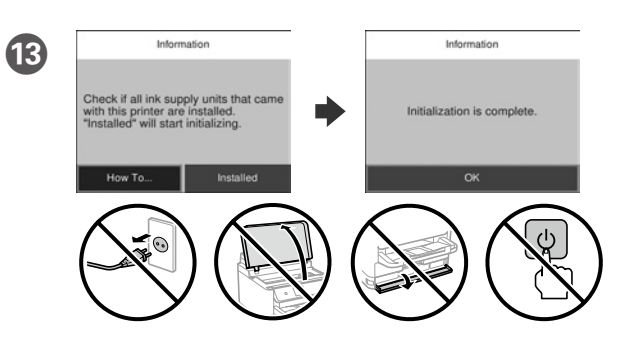

Wait until the charging is finished.

Дождитесь окончания процесса заправки чернилами.

Зачекайте доки завершиться заряджання.

Толтыру аяқталғанша күтіңіз.

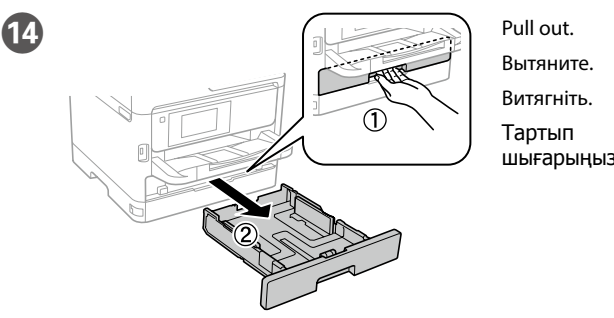

шығарыңыз.

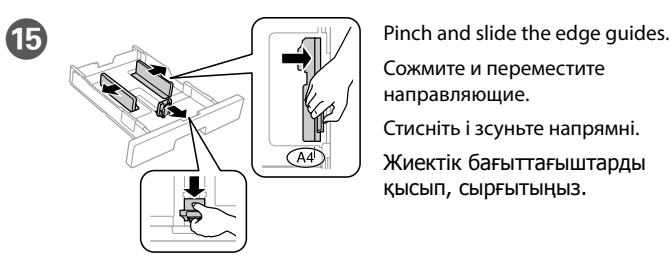

Сожмите и переместите направляющие. Стисніть і зсуньте напрямні. Жиектік бағыттағыштарды

қысып, сырғытыңыз.

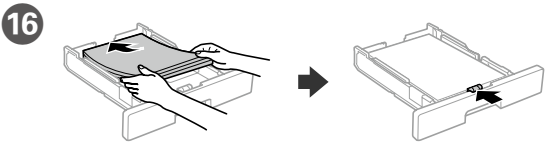

Load A4 size paper toward the back of the paper cassette with the printable side face down then slide the front edge guide to the paper.

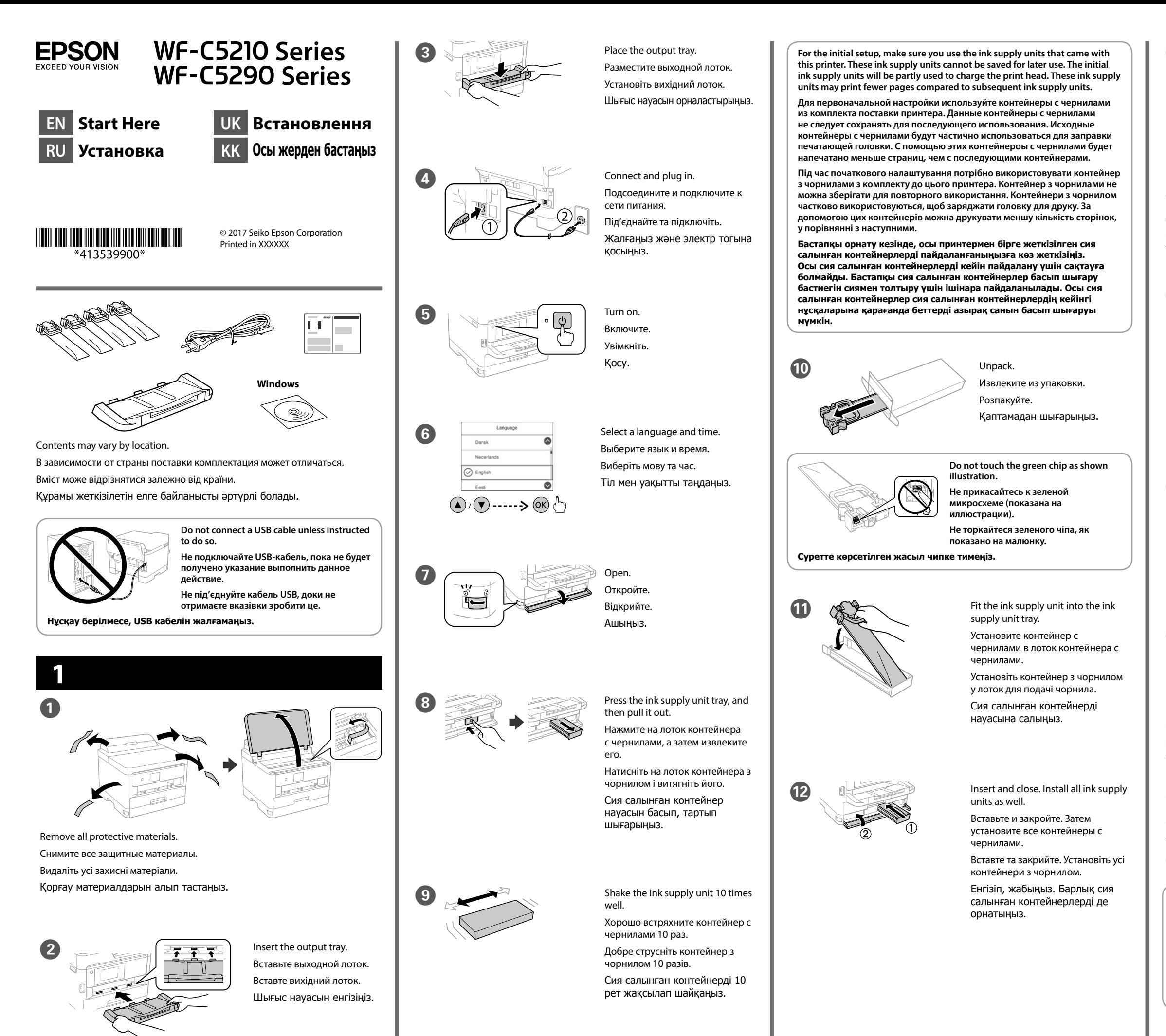

Загрузите бумагу формата A4, прижав ее к задней стороне кассетного лотка для бумаги, так, чтобы сторона, на которой будет производиться печать, была обращена вниз, затем установите переднюю направляющую по размеру бумаги.

Завантажте папір формату A4 в напрямку задньої частини паперової касети друкованою стороною донизу, а потім зсуньте передню напрямну до паперу.

A4 өлшемді қағазды басылатын бетін төмен қаратып, қағаз кассетасының артына қарай жүктеңіз, содан кейін алдыңғы жиектік бағыттағышты қағазға сырғытыңыз.

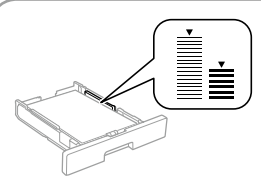

Windows® is a registered trademark of the Microsoft Corporation. Mac is a trademark of Apple Inc., registered in the U.S. and other countries. Android™ is a trademark of Google Inc.

Das Gerät ist nicht für die Benutzung im unmittelbaren Gesichtsfeld am Bildschirmarbeitsplatz vorgesehen. Um störende Reflexionen am Bildschirmarbeitsplatz zu vermeiden, darf dieses Produkt nicht im unmittelbaren Gesichtsfeld platziert werden.

Maschinenlärminformations-Verordnung 3. GPSGV: Der höchste Schalldruckpegel beträgt 70 dB(A) oder weniger gemäss EN ISO 7779.

Adres: 3-5, Owa 3-chome, Suwa-shi, Nagano-ken 392-8502 Japan Tel: 81-266-52-3131<br>Web: http://www.epso http://www.epson.com/

The contents of this manual and the specifications of this product are subject to change without notice.

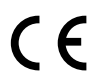

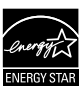

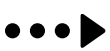

Обладнання відповідає вимогам Технічного регламенту обмеження використання деяких небезпечних речовин в електричному та електронному обладнанні.

для пользователей из России Срок службы: 3 года

AEEE Yönetmeliğine Uygundur.

Ürünün Sanayi ve Ticaret Bakanlığınca tespit ve ilan edilen kullanma ömrü 5 yıldır. Tüketicilerin şikayet ve itirazları konusundaki başvuruları tüketici mahkemelerine ve

tüketici hakem heyetlerine yapılabilir. Üretici: SEIKO EPSON CORPORATION

#### **https://www.epsonconnect.com/**

# **http://www.epson.eu/Support (Europe)**

## **http://support.epson.net (outside Europe)**

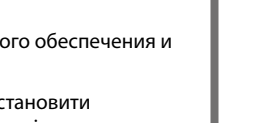

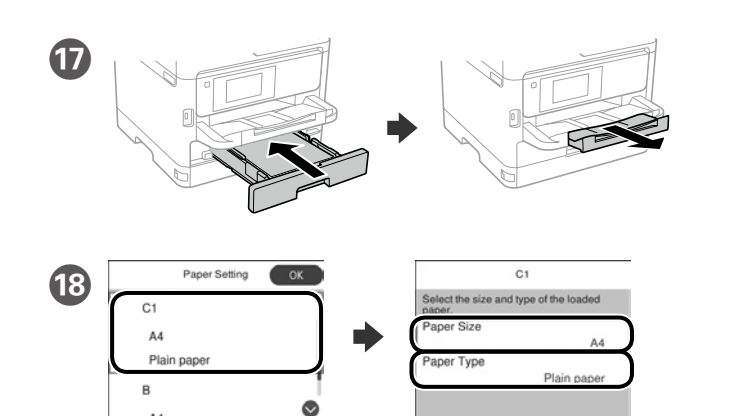

Check the paper size and paper type for the paper sources. Select **OK** if the settings are correct, or select the correct paper size and paper type. You can change these settings later.

Проверьте формат и тип бумаги для источников бумаги. Выберите «**OK**», если параметры заданы верно, или выберите надлежащие формат и тип бумаги. Позднее эти настройки можно будет изменить.

Перевірте розмір і тип паперу для подавання. Виберіть **ОК**, якщо параметри правильні, або виберіть відповідні розмір і тип паперу. Ви можете змінити параметри пізніше.

Қағаз көздері үшін қағаз өлшемі мен түрін тексеріңіз. Параметрлері дұрыс болса, **OK** түймесін таңдаңыз немесе дұрыс қағаз өлшемі мен қағаз түрін таңдаңыз. Бұл параметрлерді кейін өзгертуге болады.

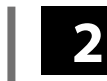

#### **Windows**

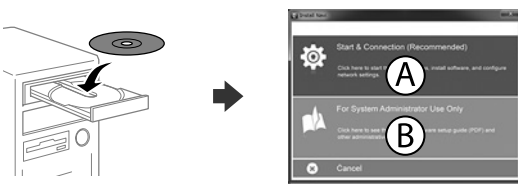

Insert the CD and then select A. If you need to connect multiple computers as an administrator, select B and see the *Administrator's Guide* to set up the administrator's settings.

Вставьте компакт-диск и выберите А. Если необходимо подключить несколько компьютеров с правами администратора, выберите В и настройте параметры администратора в соответствии с *Руководством администратора*.

Вставте компакт-диск, а потім виберіть "A". Якщо вам потрібно під'єднати кілька комп'ютерів як адміністратор, виберіть "B" і перегляньте *Посібник адміністратора*, щоб налаштувати параметри адміністратора.

Ықшам дискіні енгізіп, A опциясын таңдаңыз. Бірнеше компьютерді әкімші ретінде қосу қажет болса, әкімші параметрлерін орнату үшін B опциясын таңдап, Әкімші нұсқаулығын қараңыз.

**If the Firewall alert appears, allow access for Epson applications.**

**При возникновении сигнала тревоги брандмауэра разрешите доступ к приложениям Epson.**

**У разі виникнення сигналу тривоги брандмауера дозвольте доступ до програм Epson.**

**Брандмауэр дабылы шықса, Epson бағдарламаларына рұқсат беріңіз.**

### **No CD/DVD drive Mac OS**

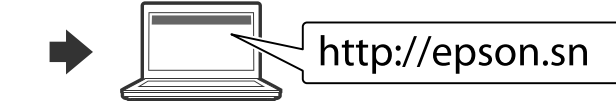

Visit the website to start the setup process, install software, and configure network settings.

Для запуска процесса настройки, установки программного обеспечения и конфигурации настроек сети посетите наш веб-сайт.

Перейдіть на веб-сайт, щоб почати процес настройки, встановити програмне забезпечення та виконати налаштування мережі.

Орнату процесін бастау үшін веб-сайтқа кіріңіз, бағдарламаны орнатыңыз және желі параметрлерін конфигурациялаңыз.

#### **iOS/Android**

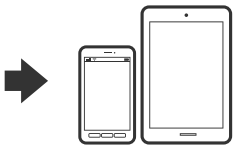

See the *User's Guide* for more information on printing from a smartphone or tablet.

Дополнительные сведения о печати со смартфона или планшета см. в *Руководстве пользователя*.

Щоб дізнатися більше про друк із смартфону чи планшета, перегляньте *Посібник користувача*.

Смартфон немесе планшеттен басып шығару туралы қосымша ақпаратты Пайдаланушы нұсқаулығынан қараңыз.

## **Epson Connect**

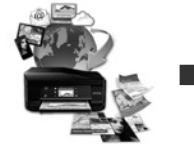

Using your mobile device, you can print from any location worldwide to your Epson Connect compatible printer. Visit the website for more information.

С помощью мобильного устройства можно из любой точки мира выполнить печать с принтера, совместимого с Epson Connect. Для получения дополнительных сведений посетите наш веб-сайт.

За допомогою мобільного пристрою на принтері, сумісному з Epson Connect, можна виконувати друк з будь-якої точки світу. Для отримання додаткової інформації відвідайте веб-сайт.

Мобильді құрылғыны пайдаланып, дүние жүзіндегі кез келген орыннан Epson Connect үйлесімді принтерге басып шығаруға болады. Қосымша ақпарат алу үшін веб-сайтқа кіріңіз.

# **Questions?**

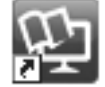

You can open the PDF manuals from the shortcut icon, or download the latest versions from the following website. See the *User's Guide* to install the PS/PCL driver.

Можно открыть PDF-руководства с помощью значка ярлыка или загрузить последние версии со следующего веб-сайта. См. *Руководство пользователя* по установке драйвера PS/ PCL.

Ви можете відкрити посібники формату PDF, натиснувши на піктограму, або завантажити оновлені версії на наведеному нижче веб-сайті. Див. *Посібник користувача* для встановлення драйвера PS/PCL.

PDF нұсқаулықтарын жылдам қатынасу белгішесі арқылы ашуға немесе келесі веб-сайт арқылы соңғы нұсқасын жүктеп алуға болады. PS/PCL драйверін орнату үшін Пайдаланушы нұсқаулығын қараңыз.

Не загружайце паперу вышэй стрэлкі ▼ **унутры бакавой накіравальнай. Gyra gönükdirijisiniň içindäki ▼ peýkam belliginden ýokarda kagyz ýüklemäň. Oog**'ozni tekislagich ichidagi ▼ strelkasidan **yuqori solmang.**

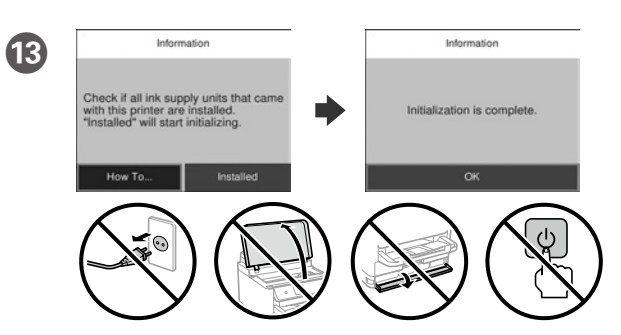

- Yükləmə bitənədək gözləyin.
- Пачакайце, пакуль завершыцца загрузка.
- Zarýadlanma tamamlanýança garaşyň.
- Yuklash yakunlanguncha kuting.

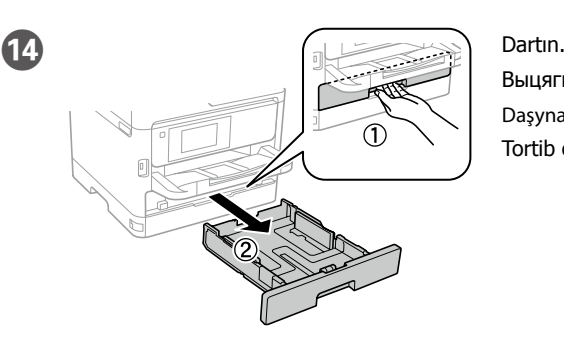

Выцягніце. Daşyna çekiň. Tortib chiqaring.

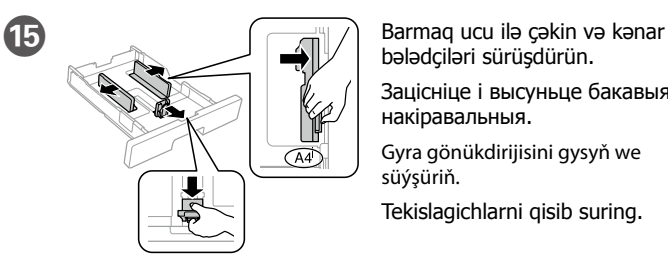

bələdçiləri sürüşdürün.

Зацісніце і высуньце бакавыя накіравальныя.

Gyra gönükdirijisini gysyň we süýşüriň.

Tekislagichlarni qisib suring.

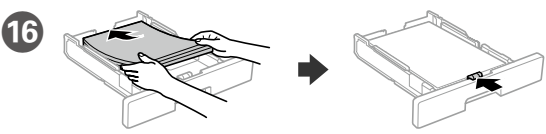

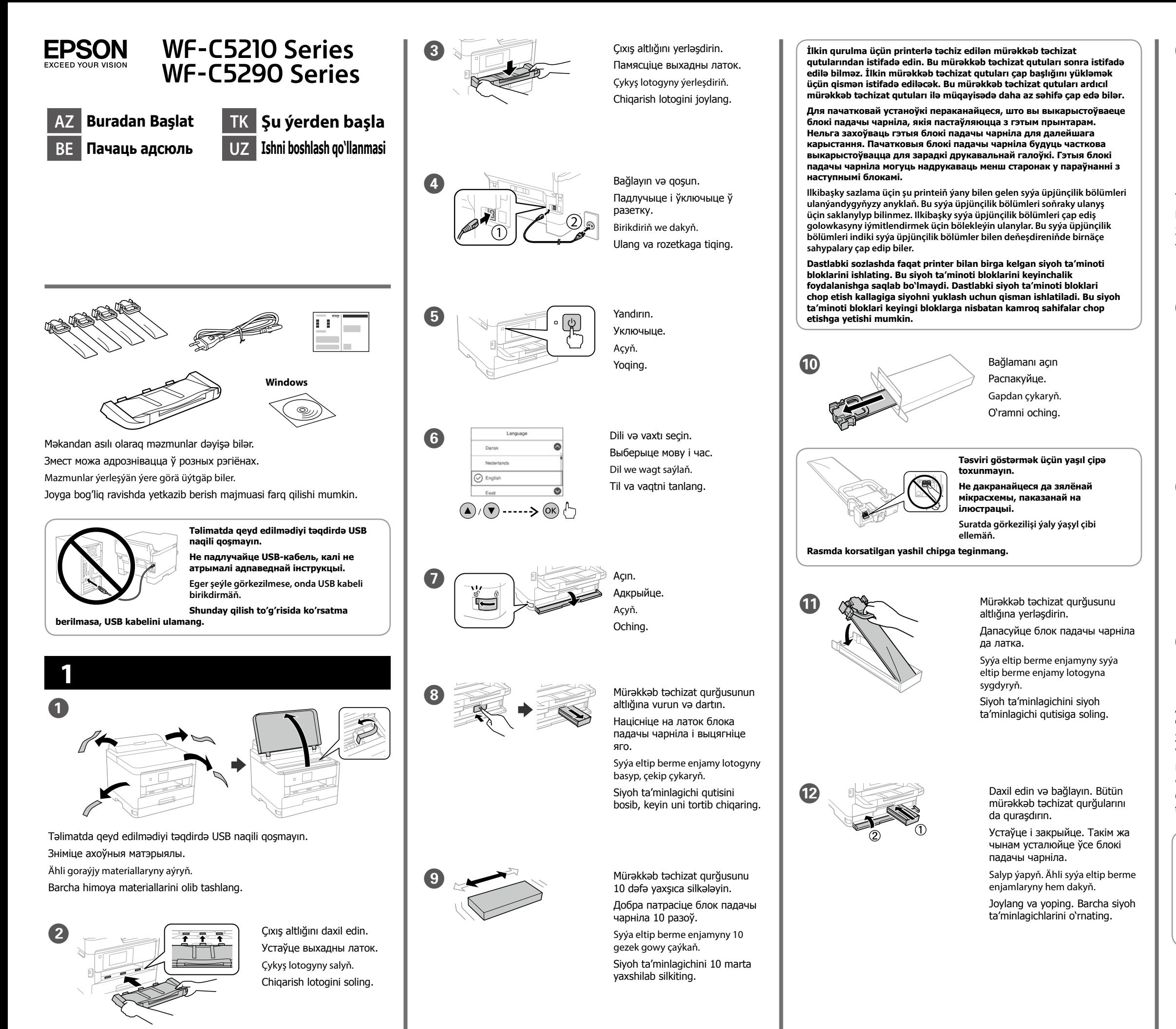

- A4 ölçüü kağızı kağız kasetinin arxasına doğru çap edilmə üzü aşağı olmaqla yükləyin və ön kənar bələdçini kağıza sürüşdürün.
- Загрузіце паперу А4 ззаду касеты для паперы надрукаваным бокам уніз і высуньце пярэднюю бакавую накіравальную да паперы.
- Kagyz kassetasyna A4 ölçegli kagyzy çap ediş tarapyny aşak edip ýükläň soňra öňdäki gyra gönükdirijisini kagyza tarap süýşüriň.
- Qog'oz kassetasining orqa tomoniga A4 o'lchamli qog'ozni chop etiladigan tomonini teskari qilib soling, keyin tekislagichni qog'ozgacha suring.

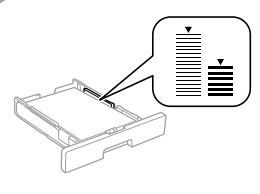

**Kənar bələdçinin daxilində kağızı** d **nişanından yuxarı doldurmayın.**

#### **https://www.epsonconnect.com/**

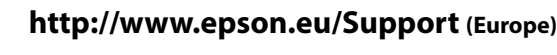

#### **http://support.epson.net (outside Europe)**

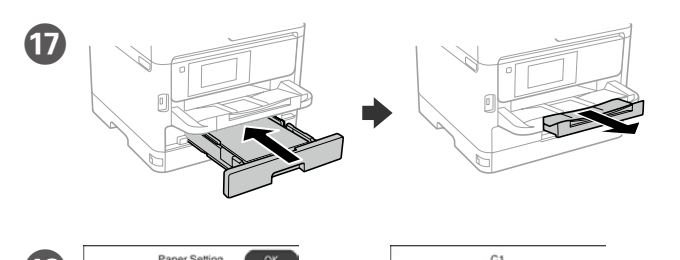

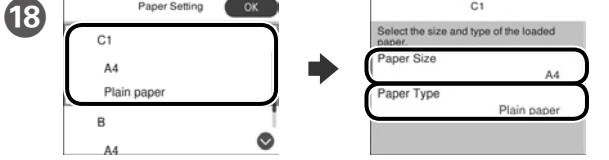

Kağız mənbələri üçün də kağızın ölçüsü və növünü təyin edin. Parametrlər düzgün olarsa, **OK** seçin və ya düzgün kağız ölçüsünü və kağız növünü seçin. Bu parametrləri daha sonra dəyişə bilərsiniz.

Праверце памер і тып паперы для крыніц паперы. Выберыце «**ОК**», калі налады правільныя або выберыце правільныя памер і тып паперы. Вы можаце змяніць гэтыя настройкі пазней.

Kagyz çeşmeleri üçin kagyz ölçegini we görnüşini barlaň. Sazlamalar dogry bolsa **OK** saýlaň ýa-da dogry kagyz ölçegini we kagyz görnüşini saýlaň. Siz bu sazlamalary soňra üýtgedip bilersiňiz.

Qog'oz manbalari uchun qog'oz o'lchami va turini tekshiring. Agar sozlamalar to'g'ri bo'lsa, **OK** tugmasini bosing yoki mos qog'oz o'lchami va turini tanlang. Bu sozlamalarni keyinroq ham o'zgartirish mumkin.

# **2**

#### **Windows**

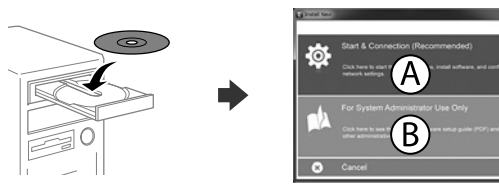

CD-ni daxil edin və A seçin. Bir neçə kompüteri inzibatçı kimi qoşmaq istəsəniz, B seçin və İnzibatçı üçün təlimatına əsasən inzibatçı parametrlərini qurun.

Устаўце кампакт-дыск, а затым выберыце «А». Калі патрэбна падключыць некалькі камп'ютараў ад імя адміністратара, выберыце «В» і гл. Інструкцыю адміністратара, каб задаць налады адміністратара.

CD-nji salyp, A saýlaň. Administrator hökmünde birnäçe enjamy birikdirmeli bolsaňyz, B saýlaň we administratoryň sazlamalaryny bellemek üçin, *Administrator gollanmasyna* serediň.

CD diskni solib, keyin A bandini tanlang. Agar bir nechta kompyuterni administrator sifatida ulamoqchi bo'lsangiz, B bandini tanlang va administrator sozlamalarini amalga oshirish uchun Administrator qo'llanmasiga qarang

**Əgər Firewall siqnalı görünərsə Epson proqramlarına girişə icazə verin.**

**Калі вы атрымалі папярэджанне брандмаўэра, дазвольце доступ да прыкладанняў Epson.**

**Eger gorag diwary duýduryşy peýda bolsa, Epson goýmalary üçin girişe rugsat beriň.**

**Agar Brandmauer ogohlantirishlari paydo bo'lsa, Epson dasturlari uchun kirishga ruxsat bering.**

## **No CD/DVD drive**

#### **Mac OS**

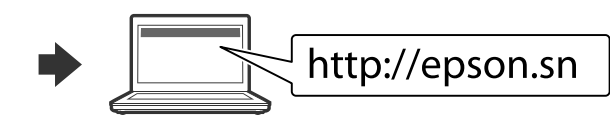

Quraşdırma prosesini başlatmaq, proqram təminatını yükləmək və şəbəkə parametrlərini konfiqurasiya etmək üçün veb sayta daxil olun.

Наведайце вэб-сайт, каб пачаць працэс наладкі, усталюйце праграмнае забеспячэнне і задайце сеткавыя параметры.

Websaýta baryp, gurnaw prosesini başladyň we programma üpjünçiligini gurnap, tor sazlamalaryny düzüň.

Sozlash jarayonini boshlash uchun veb-saytga tashrif buyuring, dastur ta'minotini o'rnating va tarmoqni sozlang.

#### **iOS/Android**

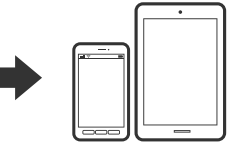

Smartfon və tabletdən çapla bağlı ətraflı məlumat almaq üçün İstifadəçi üçün təlimata baxın.

Гл. Інструкцыю карыстальніка, каб атрымаць дадатковыя звесткі аб друку са смартфона або планшэта.

Smartfondan ýa-da planşetden çap etmek barada goşmaça maglumat üçin *Ulanyjy gollanmasyna* serediň.

Smartfon yoki planshetdan chop etish uchun Foydalanuvchi qo'llanmasiga qarang.

# **Epson Connect**

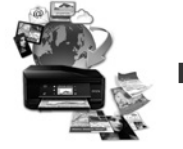

Mobil cihazınızdan istifadə edərək, siz Epson Connect uyğun printerinizlə bütün dünyada istənilən yerdən çap edə bilərsiniz. Daha artıq məlumat üçün veb sayta daxil olun.

З дапамогай мабільнай прылады можна выконваць друк на прынтары, сумяшчальным з Epson Connect, з любога месца на свеце. Падрабязную інфармацыю гл. на вэб-сайце.

Mobil enjamyňyz arkaly, dünýäniň islendik ýerinden öz Epson Connect bilen ylalaşykly printeriňizde çap edip bilersiňiz. Goşmaça maglumat üçin web sahypa baryň.

Mobil qurilmangizdan foydalangan holda dunyo bo'ylab istalgan yerdan turib Epson Connect-ga mos bo'lgan printerda chop qilishingiz mumkin. Ko'proq ma'lumotlar olish uchun veb-saytga tashrif buyuring.

# **Questions?**

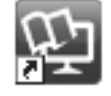

Siz PDF təlimatlarını qısayol piktoqramından aça və ya ən son versiyaları aşağıdakı vebsaytdan yükləyə bilərsiniz. PS/PCL drayverini quraşdırmaq üçün İstifadəçi üçün təlimatına baxın.

Вы можаце адкрыць інструкцыі ў фармаце PDF, шчоўкнуўшы па ярлыку, або спампаваць іх апошнія версіі з наступнага вэб-сайта. Гл. Інструкцыя карыстальніка, каб усталяваць драйвер PS/PCL.

Siz tiz düwme belgisinden PDF gollanmany açyp bilersiňiz ýa-da aşakdaky web saýtyndan iň soňky görnüşlerini ýükläp bilersiňiz. PS/PCL draýwerini gurnamak üçin *Ulanyjy gollanmasyna* serediň.

PDF qo'llanmalarni yorliq belgisi ustiga bosib ochishingiz yoki ularning oxirgi nusxasini quyidagi saytdan yuklab olishingiz mumkin. PS/PCL drayverini o'rnatish uchun Foydalanuvchi qo'llanmasi bilan tanishib chiqing.